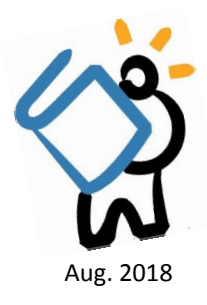

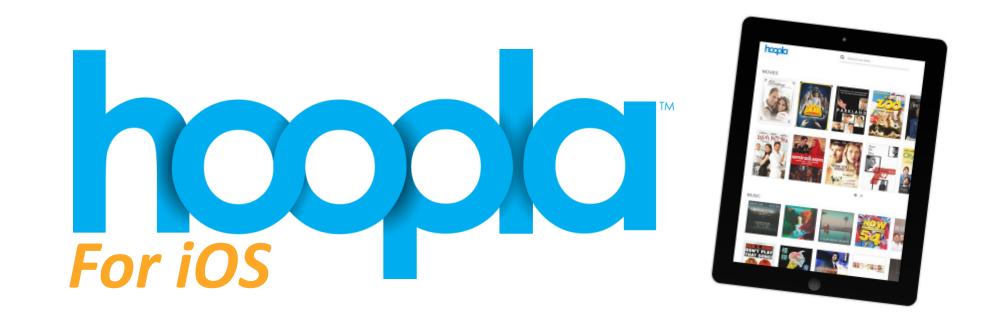

 $\nabla$  Email 습 Password

> Don't remember your password? Login Don't have an account? Sign Up

## *What is Hoopla?*

Hoopla is a digital service that allows you to borrow and stream movies, TV, music, audiobooks, eBooks, and comics! Hoopla is available on your computer, mobile and streaming devices -- all free with your MCPL card!

## **GETTING STARTED**

- To begin, head to the **App Store** and search for Hoopla Digital. Tap on the **+Get** button to begin downloading and installing. Once the app has installed, tap on **Open**.
- The Hoopla app will open and you can register for a Hoopla account. To register, simply tap on **Sign Up** on the main Log In screen.
- Enter the required information and tap on Next
	- $\Rightarrow$  Email address (enter twice)
	- $\Rightarrow$  Password (enter twice)
- If the app doesn't immediately find a library based on location, you can search for Middle Country Public Library. Once you see MCPL, tap on the name. When you see a check mark next to the library name, tap on Next
- Enter in your library card number, then tap on Sign Up, and you will be logged in

## **BROWSING & BORROWING**

- Once logged in, you will able to browse through all of the titles available to you. You will be automatically brought to the My Hoopla section of the app.
- Use the menu at the bottom of the app to navigate different sections, including Video, Music, and Books.

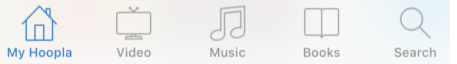

- Tap on a section to start browsing
	- $\Rightarrow$  You can sort titles by Recommended, Featured, or Popular; or browse through different genres by simply clicking on **Genres** in the top right corner of the app.
- To **Search** for a title, just tap on the search icon on the menu and type in whatever you are looking for.
	- To **Borrow,** click on the cover image of a title, and simply choose **Borrow.** That's it!
		- Different types of content have different return dates. **Movies and TV can be borrowed for 72 hours; music can be borrowed for 7 days**; a**udiobooks, eBooks, and Comics can be borrowed for 21 days.**
		- $\Rightarrow$  Please note that you may only borrow 10 titles each month. This number will reset at the beginning of each month.

## **S T R E A M I N G & D O W N L OA D I N G**

- Once a title is borrowed it can be immediately played.
	- To download a title for **offline** streaming, tap on the text that reads **Download to Your Device**.  $\Rightarrow$  The download may take some time depending on the size of the title you are downloading.
- **You can also get Hoopla on your streaming device — just search for Hoopla, download, and sign in!**
- If you pause something, Hoopla will save your spot so you can watch or listen from where you left off.